# (*l)* seeed

## Grove - IMU 9DOF v2.0

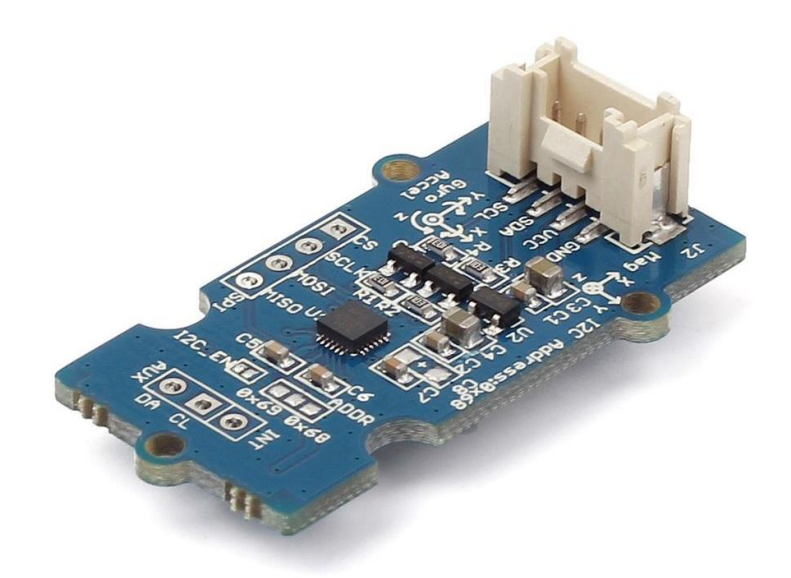

Grove - IMU 9DOF v2.0 is an upgraded version of Grove - IMU 9DOF v1.0 and it is a high performance 9-axis motion tracking module, which is based on MPU-9250. The MPU-9250 is an integrated 9-axis motion tracking device designed for the low power, low cost, and high performance requirements of consumer electronics equipment including smartphones, tablets and wearable sensors. MPU-9250 features three 16-bit ADC for digitizing the gyroscope outputs and three 16-bit ADCs for digitizing the accelerometer outputs and three 16-bit ADCs for digitizing the magnetometer outputs.

#### **Specifications**

- I2C/SPI interface
- Auxiliary I2C
- Low Power Consumption
- 400kHz Fast Mode I2C for communicating with all registers
- Digital-output 3-Axis angular rate sensors (gyroscopes) with a user-programmable fullscale range of  $\pm 250, \pm 500, \pm 1000$ , and  $\pm 2000^{\circ}/\text{sec}$
- Digital-output 3-Axis accelerometer with a programmable full scale range of  $\pm 2g$ ,  $\pm 4g$ ,  $\pm 8g$ and  $±16q$
- Digital-output 3-Axis accelerometer with a full scale measurement range is ±4800µT
- I2C Address: 0x68

Note If you want to use multiplue I2C devices, please refer to Software I2C.

#### Tip

More details about Grove modules please refer to Grove System

#### Platforms Supported

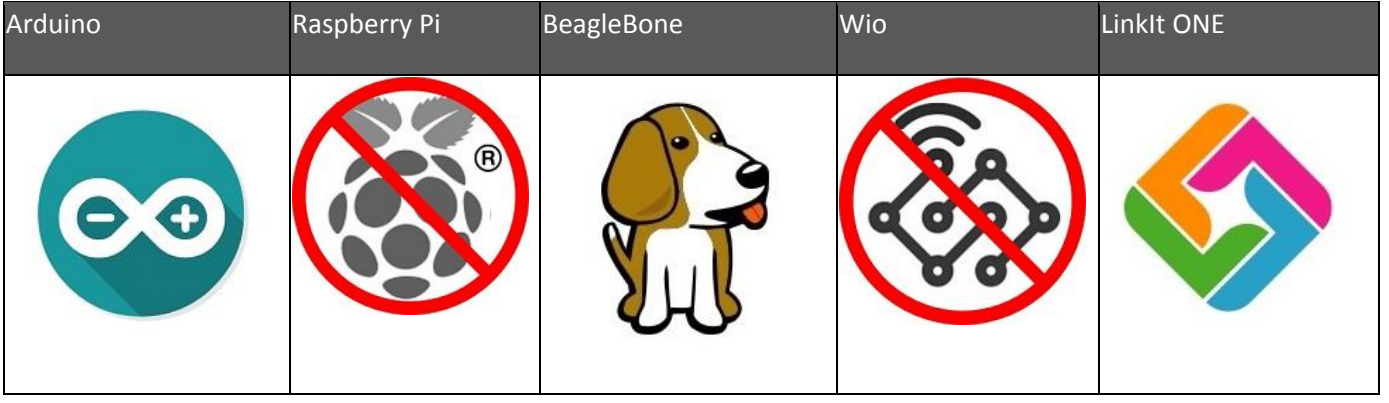

#### **Caution**

The platforms mentioned above as supported is/are an indication of the module's hardware or theoritical compatibility. We only provide software library or code examples for Arduino platform in most cases. It is not possible to provide software library / demo code for all possible MCU platforms. Hence, users have to write their own software library.

#### Hardware Overview

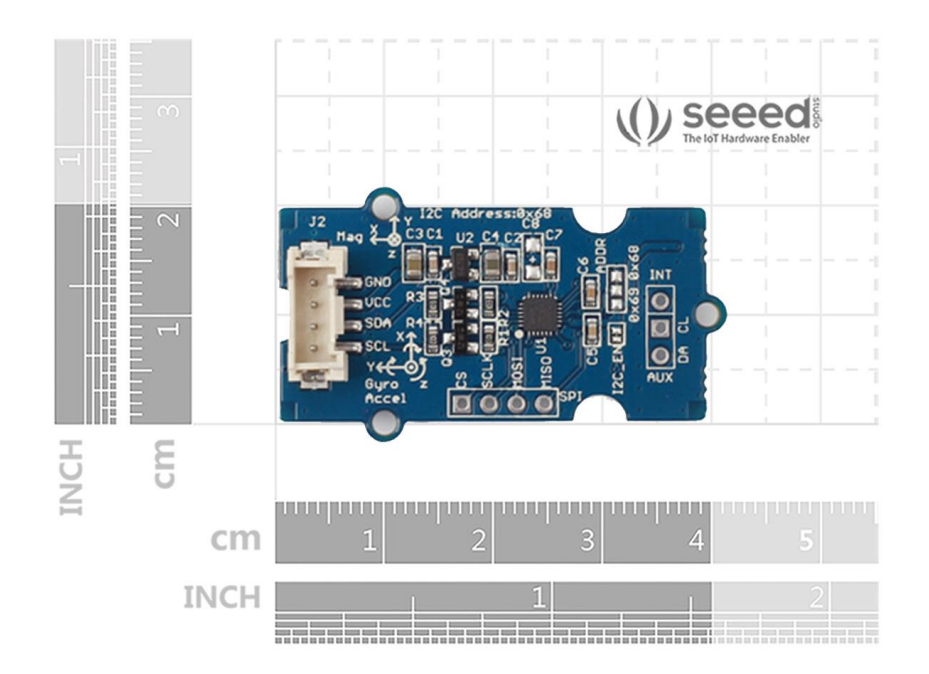

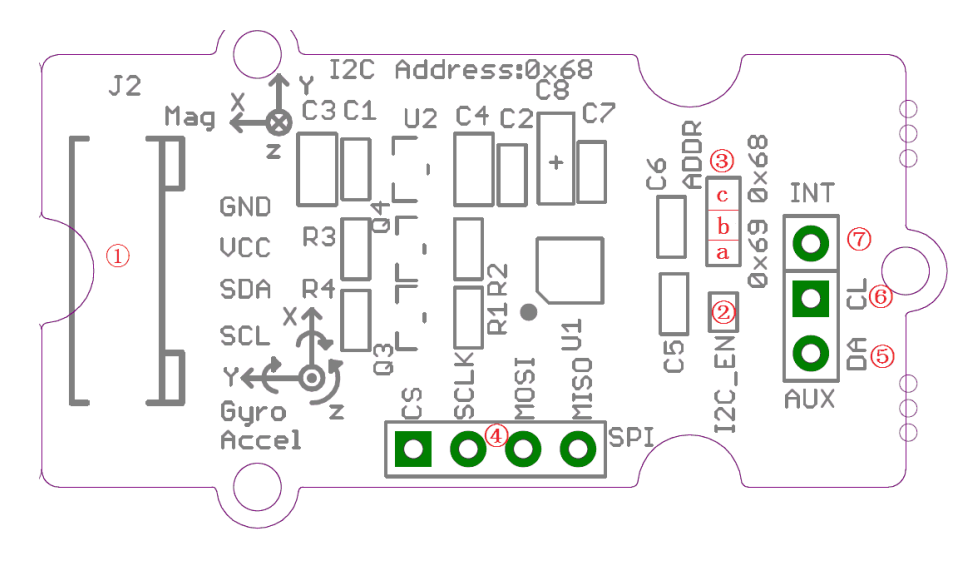

- ① Grove interface,connect to I2C
- ② I2C or SPI select pad(default is I2C), if want to use SPI, disconnect this pad

③ - Address select pad, default connected b and c address is 0x68, if connect b and a address is 0x69, if want to use SPI, disconnect this pad to either side.

- ④ SPI Interface
- ⑤ Auxiliary I2C master serial data
- ⑥ Auxiliary I2C master serial clock
- ⑦ Interrupt digital output

Getting started Play with Arduino

*Hardware*

Step 1. Prepare the below stuffs:

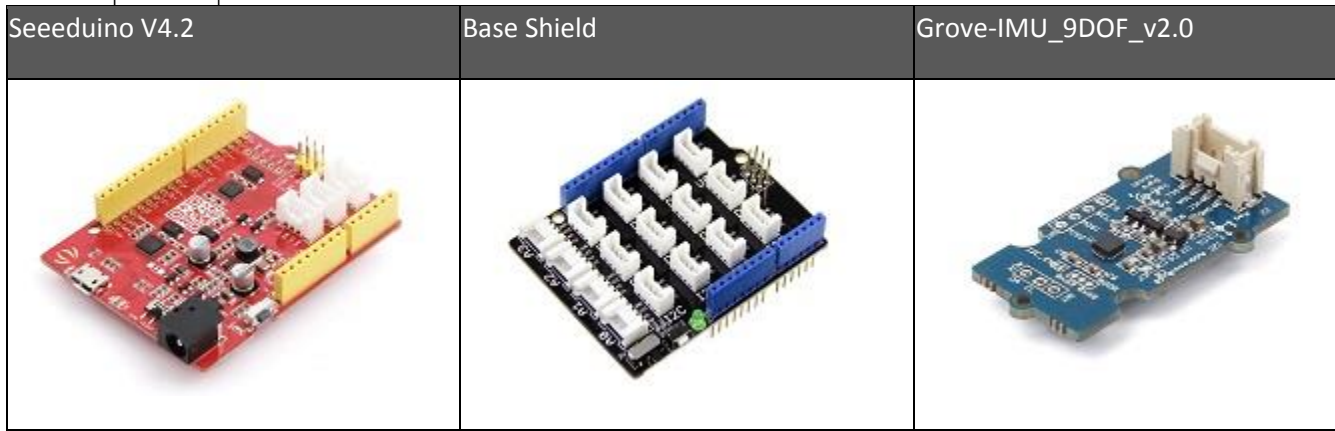

- Step 2. Connect Grove-IMU\_9DOF\_v2.0 to port I2C of Grove-Base Shield.
- Step 3. Plug Grove Base Shield into Seeeduino.
- Step 4. Connect Seeeduino to PC via a USB cable.

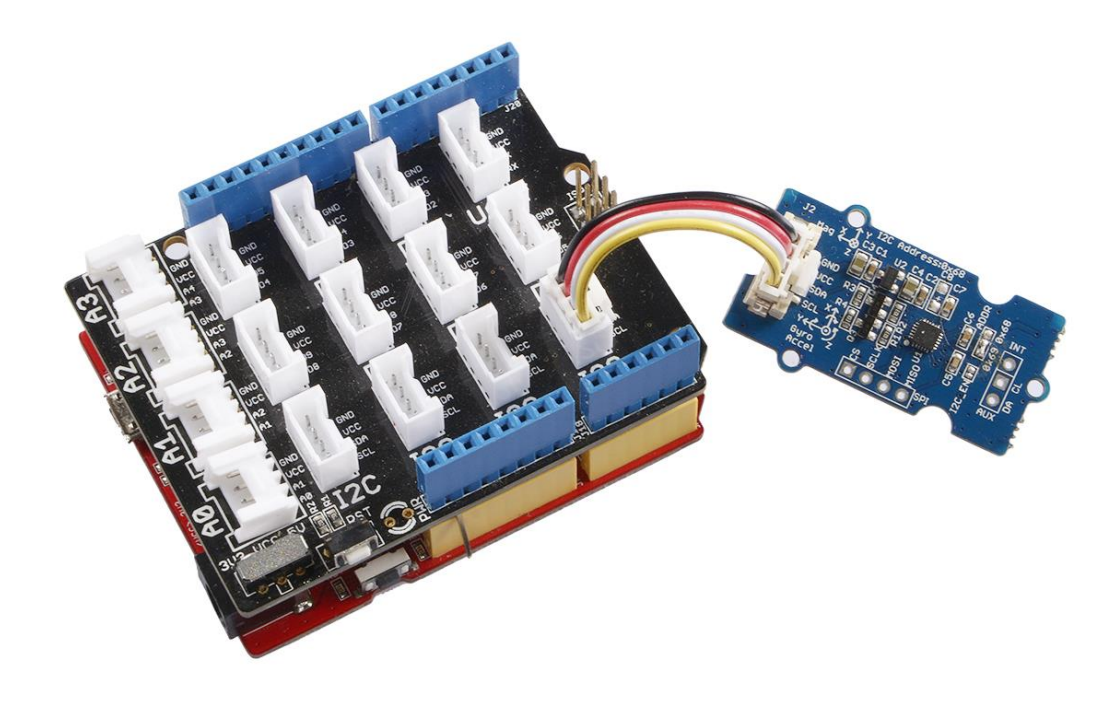

#### **Note**

If we don't have Grove Base Shield, We also can directly connect this module to Seeeduino as below.

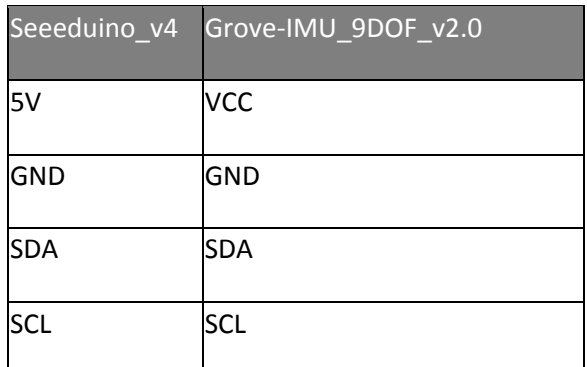

*Software*

Step 1. Download the library. from Github.

Step 2. Refer How to install library to install library for Arduino.

Step 3. Create a new Arduino sketch and paste the codes below to it or open the code directly by the path:File -> Example ->IMU\_9DOF\_Demo\_Compass\_Calibrated- >IMU\_9DOF\_Demo\_Compass\_Calibrated.

Here is the main part of the code

```
1
void setup() {
 2
// join I2C bus (I2Cdev library doesn't do this automatically)
 3
Wire.begin();
 4
 5
// initialize serial communication
 6
// (38400 chosen because it works as well at 8MHz as it does at 16MHz, 
 7
but
 8
// it's really up to you depending on your project)
 9
Serial.begin(38400);
1<sub>0</sub>11
// initialize device
12
Serial.println("Initializing I2C devices...");
13
accelgyro.initialize();
14
15
// verify connection
16
17
18 successful" : "MPU9250 connection failed");
19
 delay(1000);
20
21
22
//Mxyz_init_calibrated ();
23
}
24
25
void loop()
26
{ 
27
28 getGyro Data();
29
30
31'getCompassDate calibrated()' frist, so that we can get calibrated data
32
,then we can get correct angle . 
33
34
35
 Serial.println("calibration parameter: ");
36
37
38
39
40
41
42
43
44
45
46
47
48
 Serial.print(",");
49
50
51
52
53
54
     Serial.println("Testing device connections...");
    Serial.println(accelgyro.testConnection() ? "MPU9250 connection 
     Serial.println(" ");
      getAccel_Data();
     getCompassDate calibrated(); // compass data has been calibrated here
     getHeading(); //before we use this function we should run
    getTiltHeading(); 
    Serial.print(mx centre);
    Serial.print(" ");
   Serial.print(my_centre);
     Serial.print(" ");
   Serial.println(mz_centre);
     Serial.println(" ");
     Serial.println("Acceleration(q) of X, Y, Z:");
      Serial.print(Axyz[0]);
      Serial.print(",");
    Serial.print(Axyz[1]);
     Serial.println(Axyz[2]);
     Serial.println("Gyro(degress/s) of X, Y, Z:");
    Serial.print(Gxyz[0]);
      Serial.print(",");
   Serial.print(Gxyz[1]);
    Serial.print(",");
```

```
55
56
57
58
59
 Serial.print(Mxyz[1]);
60
 Serial.print(",");
61
 Serial.println(Mxyz[2]);
62
 Serial.println("The clockwise angle between the magnetic north and X-
63
Axis:");
64
 Serial.print(heading);
65
66
 Serial.println("The clockwise angle between the magnetic north and the 
67
projection of the positive X-Axis in the horizontal plane:");
    Serial.println(Gxyz[2]);
  Serial.println("Compass Value of X, Y, Z:");
  Serial.print(Mxyz[0]);
  Serial.print(",");
   Serial.println(" ");
       Serial.println(tiltheading);
      Serial.println(" ");<br>Serial.println(" ");
     Serial.println(" ");<br>Serial.println(" ");
     Serial.println(")
      delay(300);
  }
```
Step 4. Upload the code and after that, you can see :

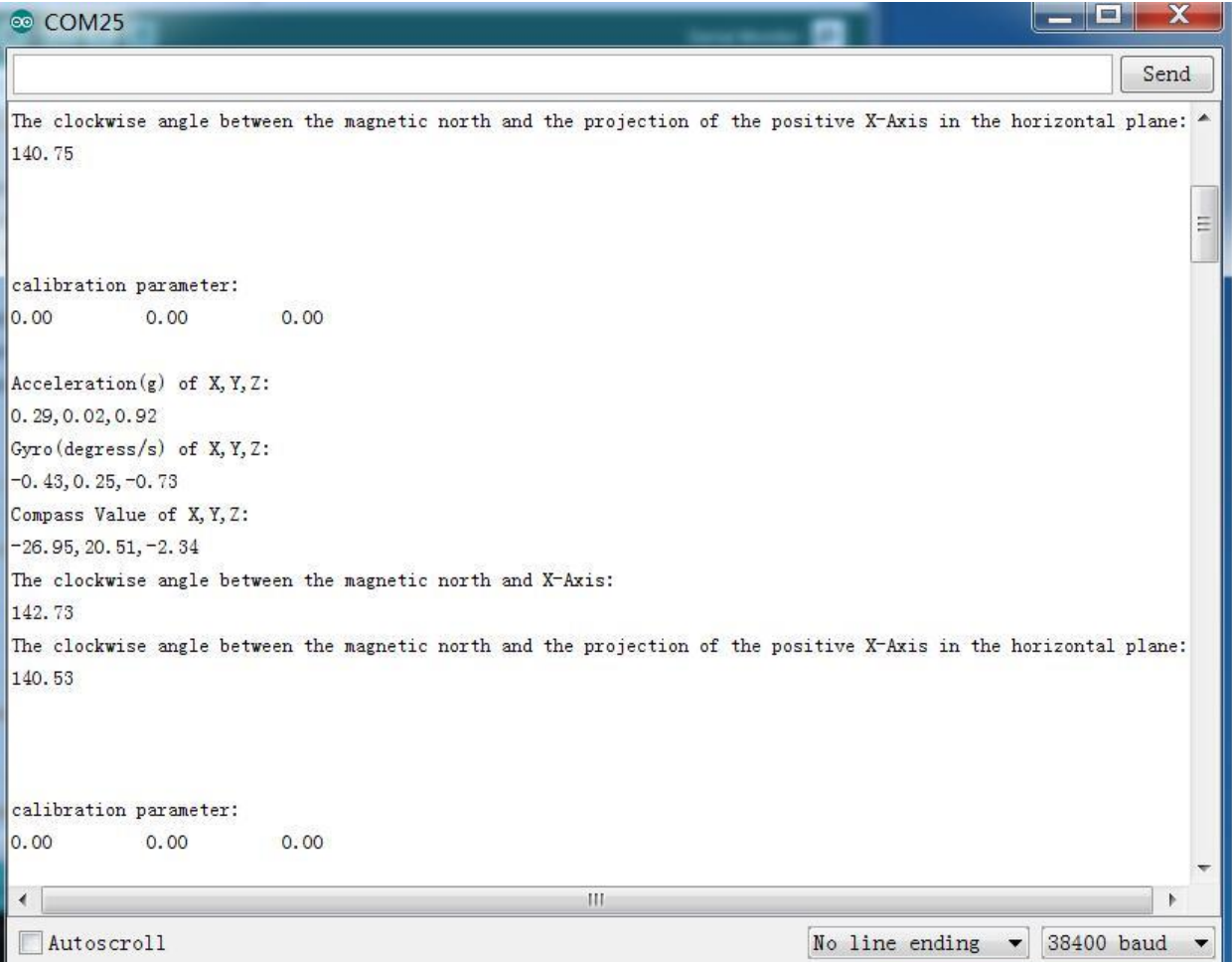

In static state, the z-Axis output value is about 0.98g, so you can refer to this to test if your sensor can work normally.

#### References

#### Orientation of Axes

The diagram below shows the orientation of the axes of sensitivity and the polarity of rotation.Note the pin 1 identifier (•) in the figure.

• Orientation of Axes of Sensitivity and Polarity of Rotation for Accelerometer and Gyroscope

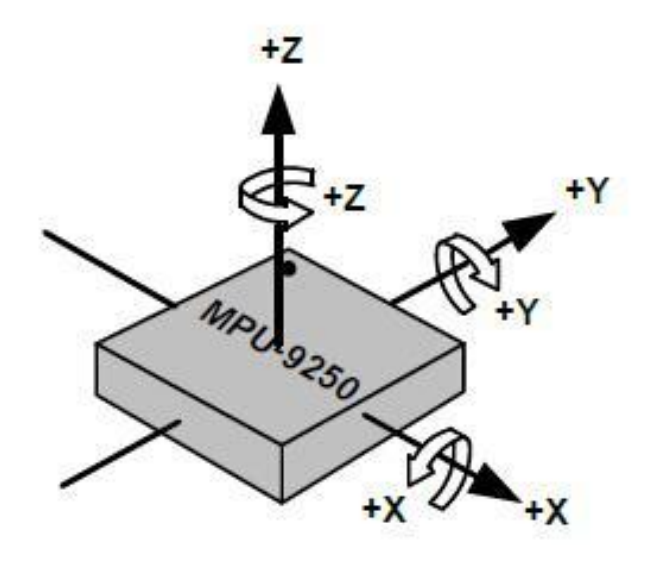

• Orientation of Axes of Sensitivity for Compass

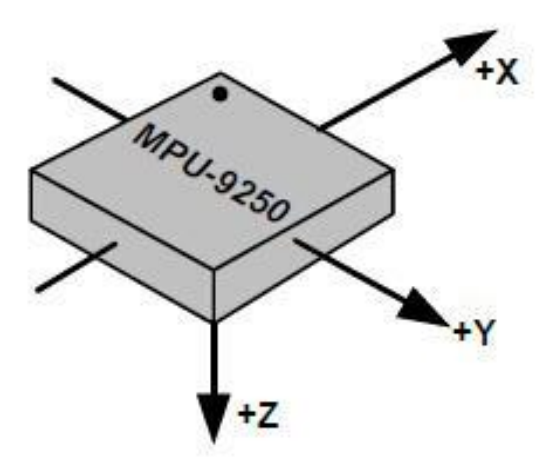

#### Resources

- [Eagle&PDF] Grove IMU 9DOF v2.0 Eagle File
- [Library] Grove IMU 9DOF v2.0 library
- [PDF] MPU-9250 datashet
- [PDF] MPU-9250 Register Map

#### Projects

\*\*Speed testing the MPU9150's functions using a LinkIt ONE \*\*: I set up this project with the sole intention of determining the cost in milliseconds of the MPU9150's standard functions.

#### Tech Support

Please submit any technical issue into our forum or drop mail to techsupport@seeed.cc.

### **X-ON Electronics**

Largest Supplier of Electrical and Electronic Components

*Click to view similar products for* [Multiple Function Sensor Development Tools](https://www.x-on.com.au/category/embedded-solutions/engineering-tools/sensor-development-tools/multiple-function-sensor-development-tools) *category:*

*Click to view products by* [Seeed Studio](https://www.x-on.com.au/manufacturer/seeedstudio) *manufacturer:* 

Other Similar products are found below :

[PTC04\\_sensors\\_multi\\_calibration\\_board](https://www.x-on.com.au/mpn/melexis/ptc04_sensors_multi_calibration_board)\_[RD-KL25-AGMP01](https://www.x-on.com.au/mpn/nxp/rdkl25agmp01)\_[PTC-04-DB-ACT](https://www.x-on.com.au/mpn/melexis/ptc04dbact)\_[PTC-04-](https://www.x-on.com.au/mpn/melexis/ptc04dbspi01) [DB-SPI01](https://www.x-on.com.au/mpn/melexis/ptc04dbspi01) [PTC-04-DB-HALL05](https://www.x-on.com.au/mpn/melexis/ptc04dbhall05) [FRDM-K22F-SA9500](https://www.x-on.com.au/mpn/nxp/frdmk22fsa9500) [PTC-04-DB-HALL01](https://www.x-on.com.au/mpn/melexis/ptc04dbhall01) [PTC](https://www.x-on.com.au/mpn/melexis/ptctestbenchmagnetic)[testbench-Magnetic](https://www.x-on.com.au/mpn/melexis/ptctestbenchmagnetic) [GP30-DEV-KIT-F01](https://www.x-on.com.au/mpn/ams/gp30devkitf01) [EV\\_ICM-20649](https://www.x-on.com.au/mpn/tdkinvensense/ev_icm20649) [MULTI-SENSE-GEVB](https://www.x-on.com.au/mpn/onsemiconductor/multisensegevb) [FRDM-](https://www.x-on.com.au/mpn/nxp/frdmstbcsa9500)[STBC-SA9500](https://www.x-on.com.au/mpn/nxp/frdmstbcsa9500) [BRKT-STBC-SA9500](https://www.x-on.com.au/mpn/nxp/brktstbcsa9500) [3397](https://www.x-on.com.au/mpn/adafruit/3397) [STEVAL-MKIT01V1](https://www.x-on.com.au/mpn/stmicroelectronics/stevalmkit01v1) [EVAL-CN0411-ARDZ](https://www.x-on.com.au/mpn/analogdevices/evalcn0411ardz) [SEN0004](https://www.x-on.com.au/mpn/dfrobot/sen0004) [KT-TVOC-200-TB200A](https://www.x-on.com.au/mpn/airwat/kttvoc200tb200a) [KT-NmHc-200-TB200A](https://www.x-on.com.au/mpn/airwat/ktnmhc200tb200a) [PIM520](https://www.x-on.com.au/mpn/pimoroni/pim520) [PIM518](https://www.x-on.com.au/mpn/pimoroni/pim518) [PIM519](https://www.x-on.com.au/mpn/pimoroni/pim519) [PIM510](https://www.x-on.com.au/mpn/pimoroni/pim510) [103030375](https://www.x-on.com.au/mpn/seeedstudio/103030375) [AKX00026](https://www.x-on.com.au/mpn/arduino/akx00026)